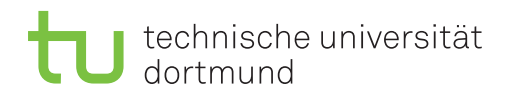

# **Exercise 9**

Released: June 3, 2019 *·* Discussion: June 17, 2019

### **1 Serializability**

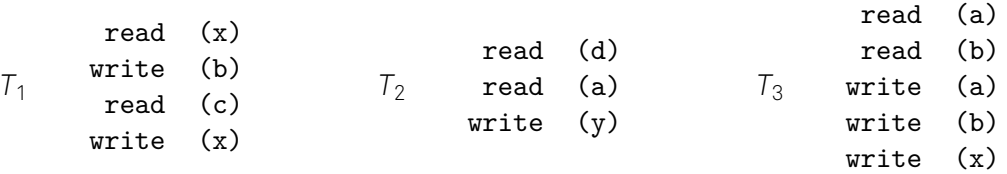

The transactions  $T_1, T_2$  and  $T_3$  shall be executed concurrently. For this purpose a database management system utilizing the two-phase locking protocol is used. The transactions are processed using a round-robin strategy  $(T_1, T_2, T_3, T_1, \ldots)$ , which executes one transaction step for a transaction  $T_i$  at a time.

#### **Transaction step**

- 1. Retrieve the next read/write operation op(X) of *T<sup>i</sup>* .
- 2. If *T<sup>i</sup>* does not hold the lock for X: lock(X).
- 3. Execute op(X).
- 4. Enter the release-phase as soon as possible and perform for each object Y, not used by  $T_i$  anymore, unlock(Y).

If a lock can not be granted for a transaction, the transaction step will be aborted and the transaction acquires the lock in the next regular step where the lock is free.

#### **Assignments**

- 1. Determine the schedule *S* the DBMS is going to use in order to execute the transactions.
- 2. Determine all conflicts in the conflict relation of *S*.
- 3. To which serial plan is *S* conflict-equivalent?

## **2 Compression Implementation**

Compression techniques can be used to save a lot of space especially in DBMS using bitmap indices. The Word-Aligned Hyprid (WAH) algorithm uses a kind of run-length encoding but with respect to a specific word size. In this exercise you have to implement functions for **compressing** and **decompressing** a bitstream with the WAH algorithm.

Download the file 05\_compression.zip from the course website<sup>1</sup> and extract it. If you extract it into the folder of the previous project(s) you may have to merge the CMakeLists.txt files. You have to complete the functions compress() and decompress() in the file  $src/compression/$ wah compression.cpp.

To test your compression function you can use the files bitvector\_1.bit and bitvector\_2.bit.

- Which file benefits more from the WAH compression?
- How much space can be saved by using the WAH compression? Explain your observations.

#### **Hint:**

The function to decompress a bitstream might be a bit easier to implement. Therefore the file compressed bitvector. bit can be used to test just the decompression function. The file is located in the workloads folder.

### **Build instructions:**

- 1. You may have to modify the path to the workloads (e.g. to ../workloads/bitstream 1.bit)
- 2. Extract the archive and navigate into the extracted folder.
- 3. Run cmake to create a makefile for your system: cmake .
- 4. Run make to create an executable binary file: make
- 5. Execute the created binary file (e.g. ./05\_compression on linux)

<sup>1</sup> http://dbis.cs.tu-dortmund.de/cms/en/teaching/ss19/arch-dbms/exercises/05\_compression.zip